## How to use the Cerego App

- 1. Access Cerego via your ConnectEd account as usual
- 2. Click on "Go Mobile" on the upper right hand corner

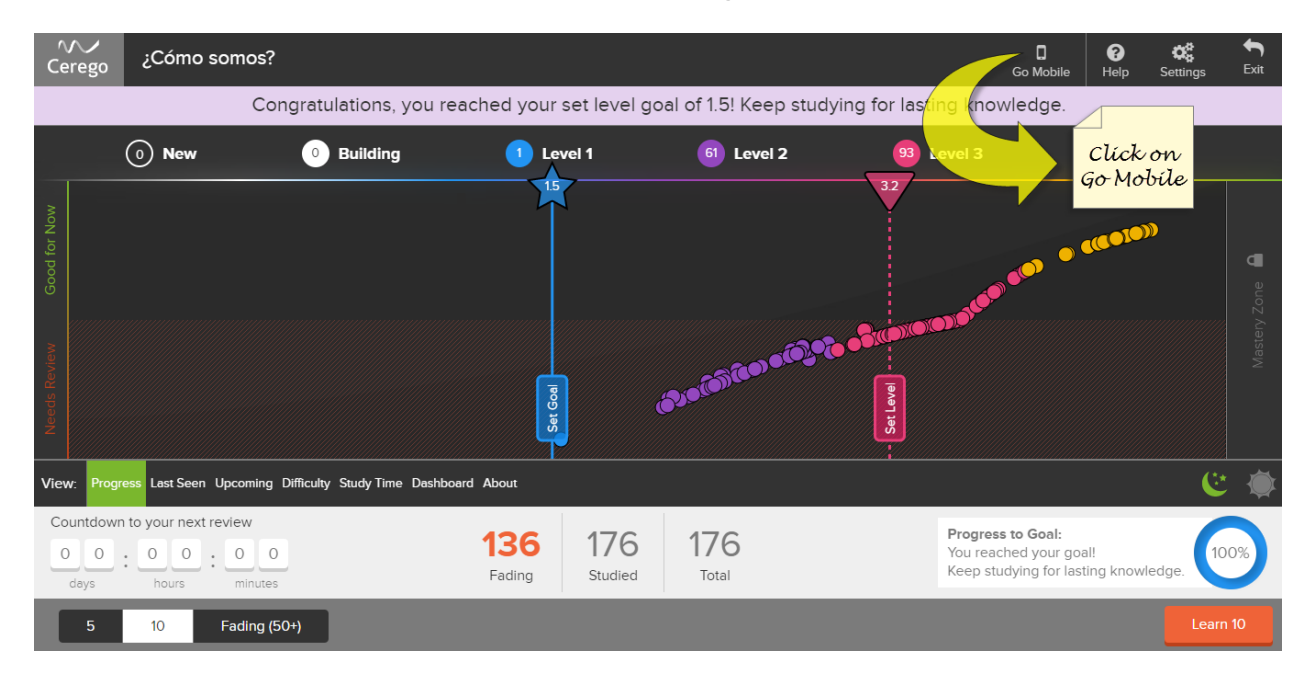

3. Enter an email and choose a password

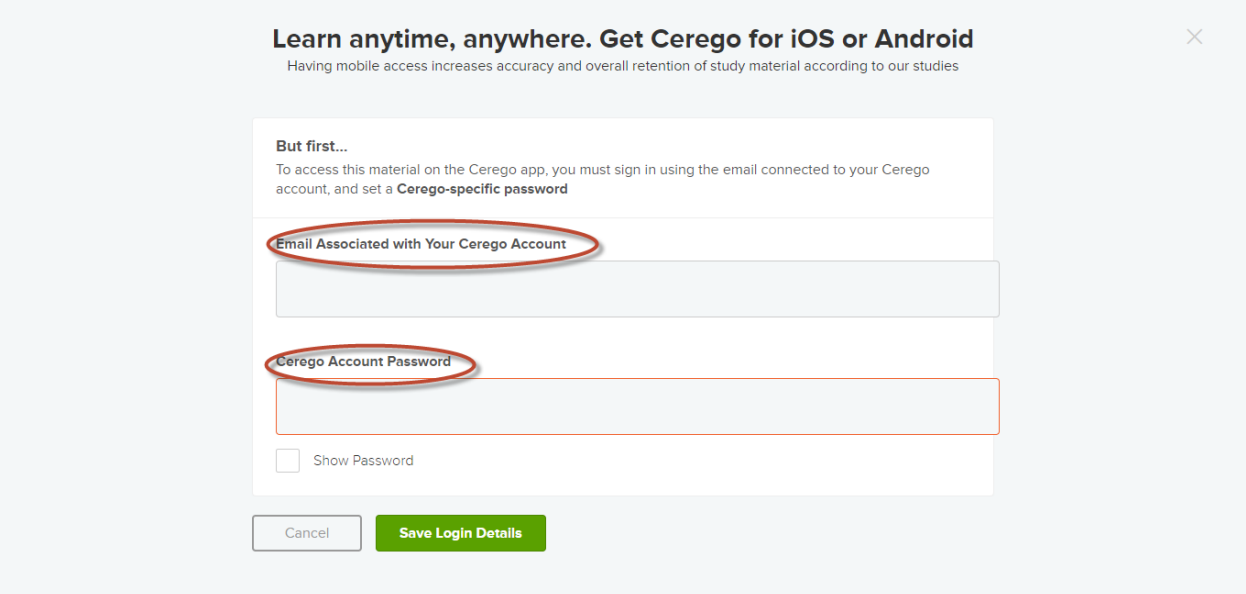

- 4. Download the Cerego app to the device of your choice
- 5. Log in using the above email address and password
- 6. Enjoy Cerego on the go!